# **OPERATION INSTRUCTIONS FOR CEU**

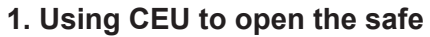

Needing 2 groups of codes for CEU to open the safe with below steps:

A. Turn the switch (left side of CEU) to " I " location, on display show GOOd;

B. Input the current master code(factory preset:1111), confirm by pressing "#", on display show "GOOd";

C. Connect CEU to the safe by the USB connected line;

D. Input the current opening code(factory preset:2222) and confirm by pressing "#". Then safe and CEU show "OPEN" on display, the door is open.

E. Turn the switch (left side of CEU) to "O" to close CEU.

**Note: Every CEU and safe will have a series number for connection, and the series number of CEU must be same as that for safe.**

# **2. Programming the master code & opening code**

#### **A. Programming the master code**

- a. Press "\*" twice, on display show "PrOG";
- b. Input the current master code(factory preset :1111);
- c. Press "\*", then input "1", on display shows "NEU C1";
- d. Input 4-digit new master code and confirm by pressing "#", on display show "dONE". The new master code sets successfully.

#### **B. Programming the opening code**

- a. Press "\*" twice, on display show "PrOG";
- b. Input the current opening code(factory preset: 2222);
- c. Press "\*", then input "2", on display show "NEU  $-$  C2";
- d. Input 4-digit new opening code and confirm by pressing "#", on display show dONE. The new opening code sets successfully.

#### **C. Resetting above codes to the factory preset code**

- a. Press "\*" twice, on display show "PrOG";
- b. Input factory order code "6208";
- c. Press"\*", then input "9", on display show "rESEt";

That means the master code and opening code go back to the factory preset codes(master code "1111" & opening code "2222")

# **3. Viewing lock opening records from safe**

- A. Connect CEU with the safe well by the USB connected line;
- B. Press "\*" twice, on display show "PrOG";
- C. Input factory order code "5968";

D. Press "\*", then input "8", on display show "rEAD". Now the records in the safe are being transferred to CEU. At the same time, safe shows "SENd" count.

E. When both CEU and safe display show "dONE", the records transfer finish.

# **4. Reading the record in the computer**

A. Insert the attached disk and set the software into the computer;

B. Connect the CEU and computer with USB connected line, the screen of CEU will show "PC-LINKED" during the connection.

- C. If the CEU is closed, please turn on CEU at first.
- D. Start the software, then check and print the opening records by computer.

**Note: Please kindly make sure the CEU is not at OVERRIDE mode during the connection to the computer. If It is failed to link to the computer, turn if off and then turn on again.**

# **5. Setting the Date and Time in CEU**

- **A. By button on CEU**
- a. Press "\*" twice, on display shows "PrOG";
- b. Input factory order code "5968";
- c. Press "\*", then input "4", on display show "YEAR, MONTH, DAY"(2 figures for each);
- d. Input the new "YEAR, MONTH, DAY" ;
- e. Press "#" into the second display. It shows "HOUR, MINUTE, SECOND"(two figures for each);
- f. Input the new "HOUR, MINUTE, SECOND" and confirm by pressing "#";
- g. On display show "dONE". The new date and time set successfully.

#### **B. By computer**

a. Connect the CEU with the computer and run the software for CEU.

b. Click the calibration of CEU time. After the computer show successful calibration, the CEU will have same time as computer.

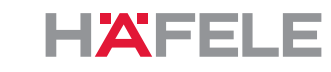

# **6. Transferring the information(locking setting/date/time) from CEU to**

# **safety box**

A. Press \* twice, on display show "PrOG";

B. Input factory order code "5968";

C. Press \*, then input "0", on display show "DONE", it means the locking setting/date/time in CEU transfer well into the safety box.

# **7. SETTING THE CEU SERIAL CODE**

The CEU and each safe have serial codes which can be programmed and set so that only authorised CEU units can operate with an authorised number of safes. It is the decision of the installation owner as to whether or not they choose to set this function.

**Once set the CEU will only communicate with safes with the same serial number and so it is necessary to programme all safes accordingly.**

**All CEU and Safes have the factory setting 0-0-0-0**

## **a. To set the CEU Serial code**

I. With the CEU turned on, press **\*\***, the display will show "**PrOG**"

II. Input the factory reset code "**9207**"

III. Press **\*** and then press "**5**" the display will show "**NEU-SO**"

IV. Input the new 4 digit serial code followed by **#**" the display will show "**dONE**" and the new CEU Serial code is now set.

## **b. To set the Safe Serial code**

I. Connect the CEU to the safe via the USB cable supllied and turn on the CEU by pressing the side mounted swith to the "I" position. The unit will beep and the display will show "**GOOd**"

II. Keeping the CEU turned on, press **\*\***, the display will show "**PrOG**"

III. Input the factory reset code "**9207**"

IV. Press **\*** and then press "**6**" the display will show "**OLD-SO**"

V. Input the old safe Serial code (factory set code is 0-0-0-0) followed by **#**, the display will show "**dONE**" followed by "**NEU-SO**"

VI. Input the new 4 digit serial code (**N.B. This must match the CEU Serial Code**) followed by **#**" the display will show "**dONE**" and the new Safe Serial code is now set.

# **8. Setting of renting function**

A. If you want to rent your safe to the customer, you should set the time for renting. When the renting time is over, the safe will be locked, the user code will not open the safe door but the master code of safe and the CEU can be used.

HAFFI

Please connect the communication interface of CEU with the safe, and must confirm it is well connected.

- 1) Press button"\*"twice. You will see "PROG" on the LED screen.
- 2) Input the factory number:8090
- 3) Press button "\*" and "4"
- 4) Input correct year and month (with two digits), and press "#" to next screen.
- 5) Input the correct "day and hour" (2 figures for each), and press "#" for confirmation.
- 6) On display show "dONE". The renting function is set successfully.

## **B. CLOSE THE RENTING FUNCTION**

Please connect the communication interface of CEU with the safe, and must confirm it is well connected.

- 1) Press button"\*" twice, you will see "PrOG" on the LED screen.
- 2) Input the factory number: "8090"
- 3) Press "\*" and "5", you will see dONE on the screen.
- 4) The renting function is closed.

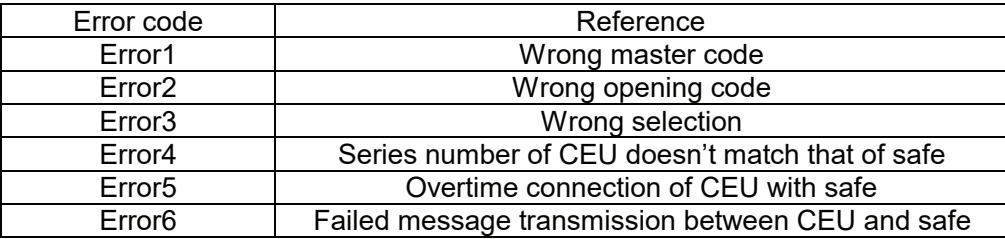